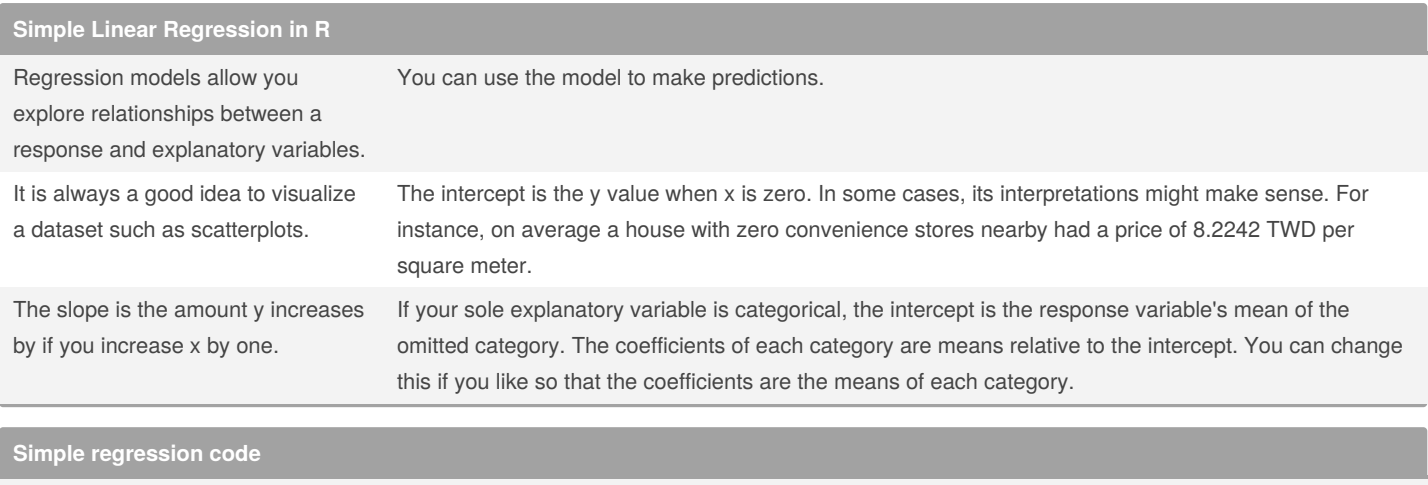

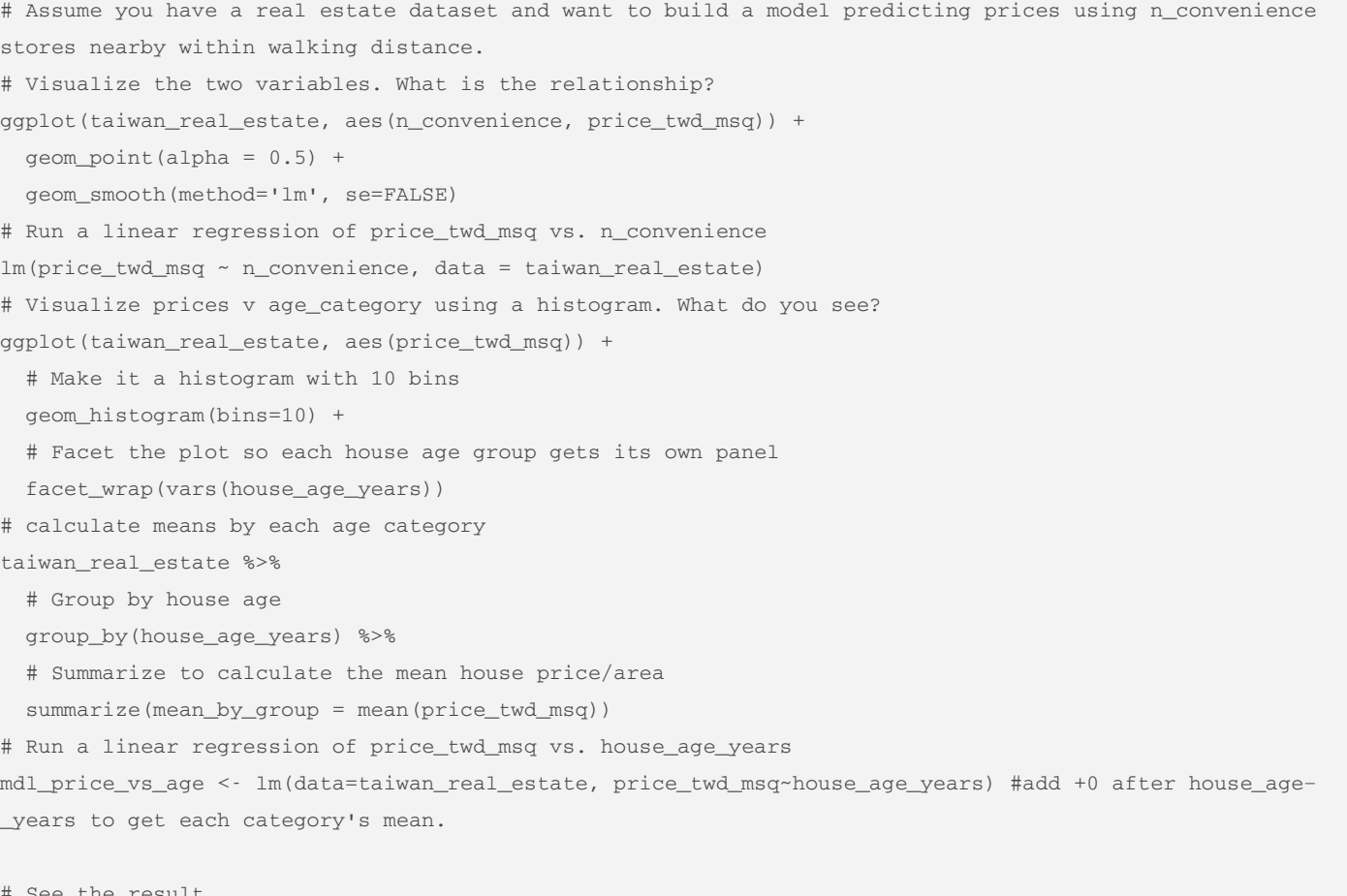

# See the result mdl\_price\_vs\_age

> By **Ivan Patel** (patelivan) [cheatography.com/patelivan/](http://www.cheatography.com/patelivan/)

Published 15th August, 2021. Last updated 15th August, 2021. Page 1 of 5.

### **Predictions and Model objects**

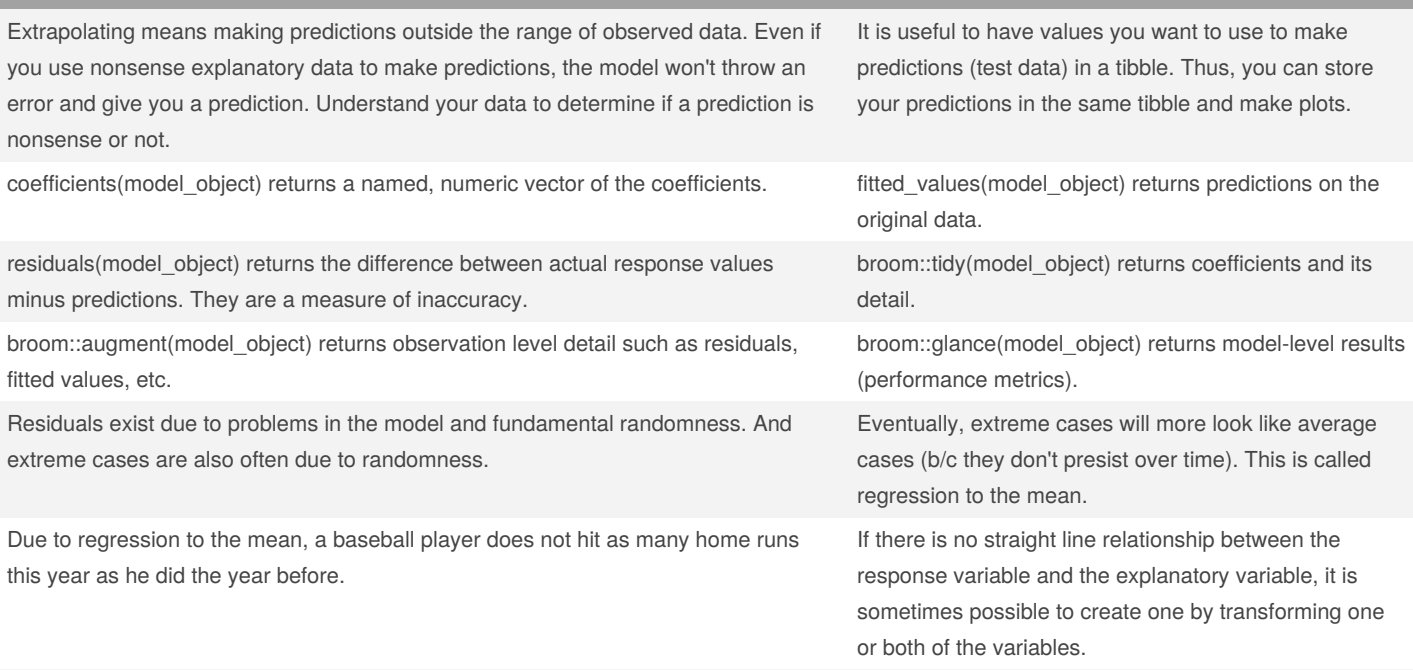

If you transformed the response variable, you must "back-transform" your predictions.

#### **How to make predictions and view model objects?**

```
# Model prices and n_convenience
```

```
mdl_price_vs_conv <- lm(formula = price_twd_msq ~ n_convenience, data = taiwan_real_estate)
```

```
# Create a tibble of integer values from 0 to 10.
```

```
explanatory_data <- tibble(n_convenience = 0:10)
```

```
# Make predictions and store them in prediction_data
```
prediction\_data <- explanatory\_data %>%

```
mutate(price_twd_msq = predict(mdl_price_vs_conv, explanatory_data))
```

```
# Plot the predictions along with all points
```

```
ggplot(taiwan_real_estate, aes(n_convenience, price_twd_msq)) +
```

```
geom_point() +
```

```
geom_smooth(method = "lm", se = FALSE) +
```

```
# Add a point layer of prediction data, colored yellow
```

```
geom_point(color='yellow', data=prediction_data)
```

```
# -------------- Regression to the mean example-------------
```

```
# Suppose you have data on annual returns from investing in companies in the SP500 index and you're
interested in knowing if the invested performance stays the same from 2018 to 2019.
# Using sp500_yearly_returns, plot return_2019 vs. return_2018
```

```
ggplot(data=sp500_yearly_returns, aes(x=return_2018, y=return_2019)) +
```

```
# Make it a scatter plot
```

```
geom_point() +
```
By **Ivan Patel** (patelivan) [cheatography.com/patelivan/](http://www.cheatography.com/patelivan/) Published 15th August, 2021. Last updated 15th August, 2021. Page 2 of 5.

```
How to make predictions and view model objects? (cont)
 # Add a line at y = x, colored green, size 1
 geom_abline(slope=1, color='green', size=1) +
 # Add a linear regression trend line, no std. error ribbon
 geom_smooth(method='lm', se=FALSE) +
 # Fix the coordinate ratio
 coord_fixed()
# Transforming variables and back-transforming the response---------------
# Assume you've facebook advertising data; how many people see the adds and how many people click on them.
mdl_click_vs_impression <- lm(
 I(n_{clicks} \land 0.25) ~ I(n_{impressions} \land 0.25),
 data = ad_conversion
)
explanatory_data <- tibble(
 n_impressions = seq(0, 3e6, 5e5)
)
prediction data <- explanatory data %>%
 mutate(
   n_clicks_025 = predict(mdl_click_vs_impression, explanatory_data),
    n_{clicks} = n_{clicks_025 ^ 4
 \lambdaggplot(ad_conversion, aes(n_impressions <sup>0.25, n_clicks</sup> 0.25)) +
 geom_point() +
 geom_smooth(method = "lm", se = FALSE) +
 # Add points from prediction_data, colored green
 geom_point(data=prediction_data, color='green')
```
#### **Quantifying Model Fit**

Coefficient of determination is the proportion of variance in the response variable that is predictable from the explanatory variable. 1 means a perfect fit and 0 means the worst possible fit.

For simple linear regression, coeff of determination is correlation between the response and explanatory squared.

Residual standard error (or sum of squared residuals) is a typical difference between prediction and an observed response. This is sigma in broom::glance(model)

Root mean squared error (RMSE) also works but the denominator is number of observations and not degrees of freedom.

If the linear regression model is a good fit, then the residuals are normally distributed and their mean is zero. This assumption can be checked using the residual v fitted values plot. The blue trend line should closely follow the y=0 line.

The Q-Q plot whether the residuals follow a normal distribution. If the points track along the diagonal line, they are normally distributed.

The scale-location plot shows whether the size of residuals get bigger or smaller as the fitted values change.

Leverage quantifies how extreme your explanatory variables are. These values are stored under .hat in augment().

Influence measures how much model the model would change if you left the observation out of the dataset when modeling. Contained in .cooksd column in augment().

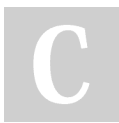

By **Ivan Patel** (patelivan) [cheatography.com/patelivan/](http://www.cheatography.com/patelivan/) Published 15th August, 2021. Last updated 15th August, 2021. Page 3 of 5.

#### **Code to quantify model's fit.**

# Plot three diagnostics for mdl\_price\_vs\_conv library(ggplot2) library(ggfortify) autoplot(mdl\_price\_vs\_conv, which=1:3, nrow=3, ncol=1) # Plot the three outlier diagnostics for mdl price vs conv autoplot(mdl\_price\_vs\_dist, which=4:6, nrow=3, ncol=1)

## **Simple Logistic regression in R**

Build this model when the response is binary. Predictions are probabilities and not amounts.

The responses follow a logistic (s-shaped) curve. You can have the model return probabilties by specifying the response type in predict().

Odds ratio is the proability of something happening divided by the probability that it doesn't.

This is sometimes easier to reason about than probabilities, particularly when you want to make decisions about choices. For example, if a customer has a 20% chance of churning, it maybe more intuitive to say "the chance of them not churning is four times higher than the chance of them churning".

One downside to probabilities and odds ratios for logistic regression predictions is that the prediction lines for each are curved.

A nice property of logistic regression odds ratio is that on a log-scale they change linearly with the explanatory variable.

This makes it harder to reason about what happens to the prediction when you make a change to the explanatory variable. The logarithm of the odds ratio (the "log odds ratio") does have a linear relationship between predicted response and explanatory variable.

We use confusion matricies to quantify the fit of logistic regression.

Accuracy is the proportion of correct predictions.

Sensitivity is the proportion of true positives. TP/(FN+TP). Proportion of observations where the actual response was true where the model also predicted were true.

Specificty is the proportion of true negatives. TN/(TN+FP). Proportion of observations where the actual response was false where the model also predicted that they were false.

### **Code for Logistic regression in R**

```
plt_churn_vs_relationship ggplot(churn, aes(time_since_first_purchase, has_churned)) +
 geom_point() +
 geom_smooth(method = "lm", se = FALSE, color = "red") +
 # Add a glm trend line, no std error ribbon, binomial family
 geom_smooth(method='glm', se=FALSE, method.args=list(family=binomial))
# Fit a logistic regression of churn vs.
# length of relationship using the churn dataset
mdl churn vs relationship <- glm(has churned ~ time since first purchase, data=churn, family='binomial')
# See the result
mdl_churn_vs_relationship
# Make predictions. "response" type returns probabilities of churning.
prediction_data <- explanatory_data %>%
 mutate(
```
By **Ivan Patel** (patelivan) [cheatography.com/patelivan/](http://www.cheatography.com/patelivan/) Published 15th August, 2021. Last updated 15th August, 2021. Page 4 of 5.

### **Code for Logistic regression in R (cont)**

```
has_churned = predict(mdl_churn_vs_relationship, explanatory_data, type = "response"),
   most_likely_outcome = round(has_churned) # easier to interpret.
 )
# Update the plot
plt_churn_vs_relationship +
 # Add most likely outcome points from prediction_data, colored yellow, size 2
 geom_point(data=prediction_data, size=2, color='yellow', aes(y=most_likely_outcome))
# Odds ratio------------------------------------------
# From previous step
prediction_data <- explanatory_data %>%
 mutate(
   has_churned = predict(mdl_churn_vs_relationship, explanatory_data, type = "response"),
   odds_ratio = has_churned / (1 - has_churned),
   log_odds_ratio = log(odds_ratio)
 )
# Using prediction_data, plot odds_ratio vs. time_since_first_purchase
ggplot(data=prediction_data, aes(x=time_since_first_purchase, y=odds_ratio)) +
 # Make it a line plot
 geom_line() +
 # Add a dotted horizontal line at y = 1. Indicates where churning is just as likely as not churning.
 geom_hline(yintercept=1, linetype='dotted')
```
### **Quantifying Logistic's Model Fit**

# Get the confusion matrix. library(yardstick) # Get the actual and most likely responses from the dataset actual response <- churn\$has churned predicted\_response <- round(fitted(mdl\_churn\_vs\_relationship)) # Create a table of counts outcomes <- table(predicted\_response, actual\_response) # Convert outcomes to a yardstick confusion matrix confusion <- conf\_mat(outcomes) # Get performance metrics for the confusion matrix summary(confusion, event\_level = 'second')

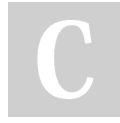

By **Ivan Patel** (patelivan) [cheatography.com/patelivan/](http://www.cheatography.com/patelivan/) Published 15th August, 2021. Last updated 15th August, 2021. Page 5 of 5.